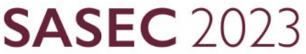

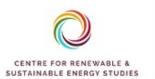

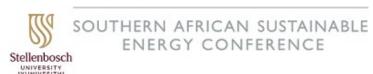

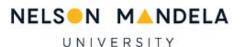

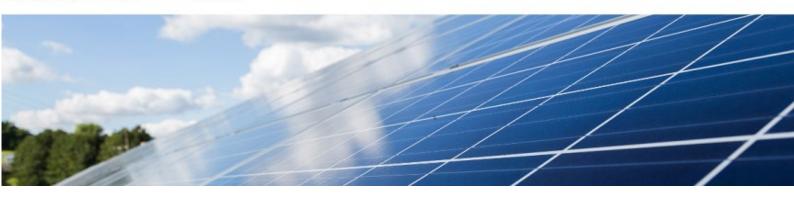

## **Paper Submission:**

The **abstract submitter** should upload, before the deadline, the **correctly formatted PDF** versions of the short paper as well as the properly completed Paper Submission Form.

- 1. Login to the SAIP INDICO system and browse to My conference → My contributions.
- **2.** From the list of contributions, click on the name of the contribution you would like to submit a paper for.
- 3. Under Peer reviewing, choose Submit Paper.

## Peer reviewing Paper The call for papers Is open You can submit a paper. Submit paper

Help | Contact

**4.** In the pop-up box choose **"Choose from your computer"** option or alternatively you can drag & drop the file you would like to submit.

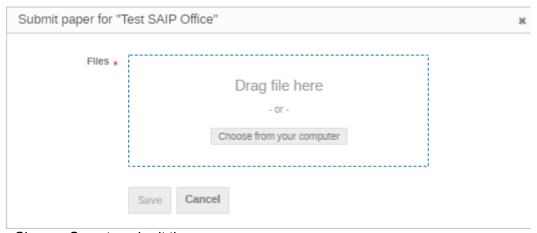

Choose **Save** to submit the paper.